# 05-Epic模式

在Epic模式中,仅会在问题类型为Epic中显示Issue Matrix 面板,并展示与之相关的问题信息(标识有同 Epic Link的问题).

Epic模式中的不同配置选项组织为以下组:

- Data(数据)
- Display(显示)
- Locations(位置)

# <span id="page-0-0"></span>数据

### <span id="page-0-1"></span>Epic类型

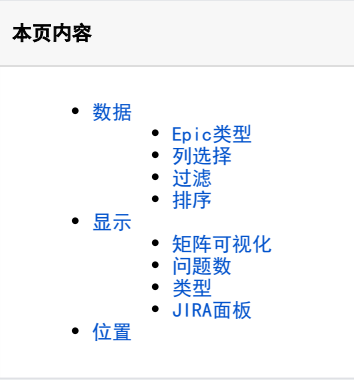

涉及到与此Epic关联的问题类型,如果没有选择将显示全部。

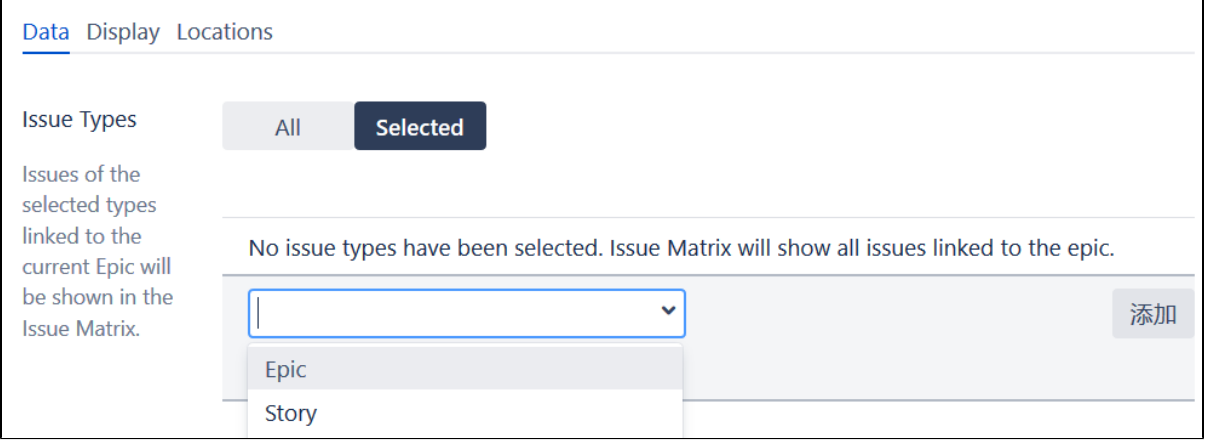

### <span id="page-0-2"></span>列选择

 $\overline{a}$ 

问题导航器支持的任何字段(包括自定义字段)都可以添加到将在问题矩阵面板中显示的列列表中。 Issue Matrix 面板中显示的字段值将与问题导航 器中的字段值相同。

都会显示哪些字段信息在矩阵的面板中。

可以为每一个字段设置它的显示宽度。

#### 也可以对某一个列设定是否可以进行行编辑

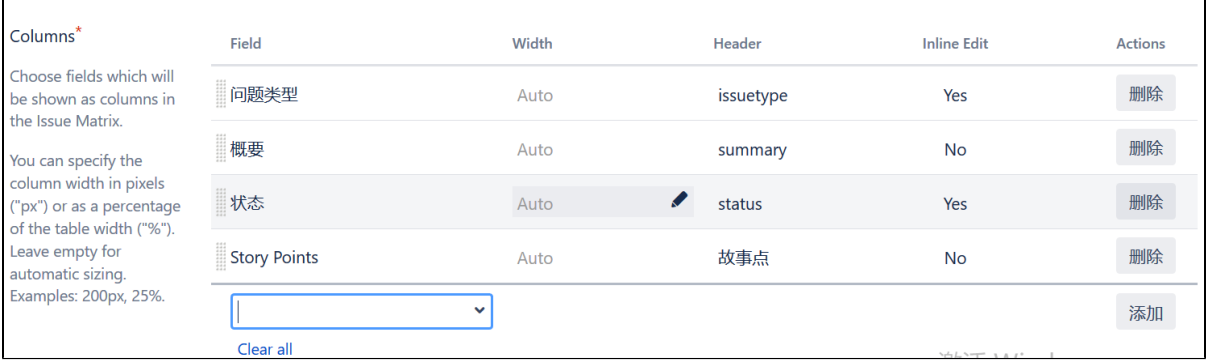

# <span id="page-0-3"></span>过滤

如果我们选择的与Epic关联的问题还不能满足我们的需要的话,我们可以进一步通过过滤器来筛选我们所需要的数据信息值

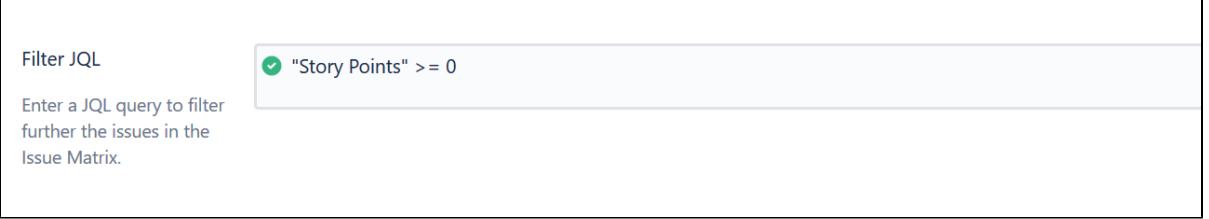

# <span id="page-1-0"></span>排序

对于数据量较大,可以设置它的排序规则,使之能显示的Epic数据默认的进行排序选择

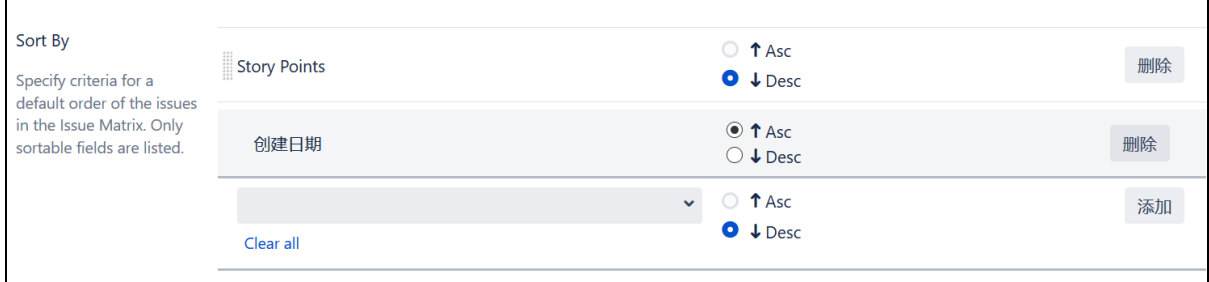

如果不添加任何的排序规则,那么会允许查看此问题的人对问题进行自主的拖动排序

# <span id="page-1-1"></span>显示

显示主要是用于控制Issue Matrix 面板的显示规则。

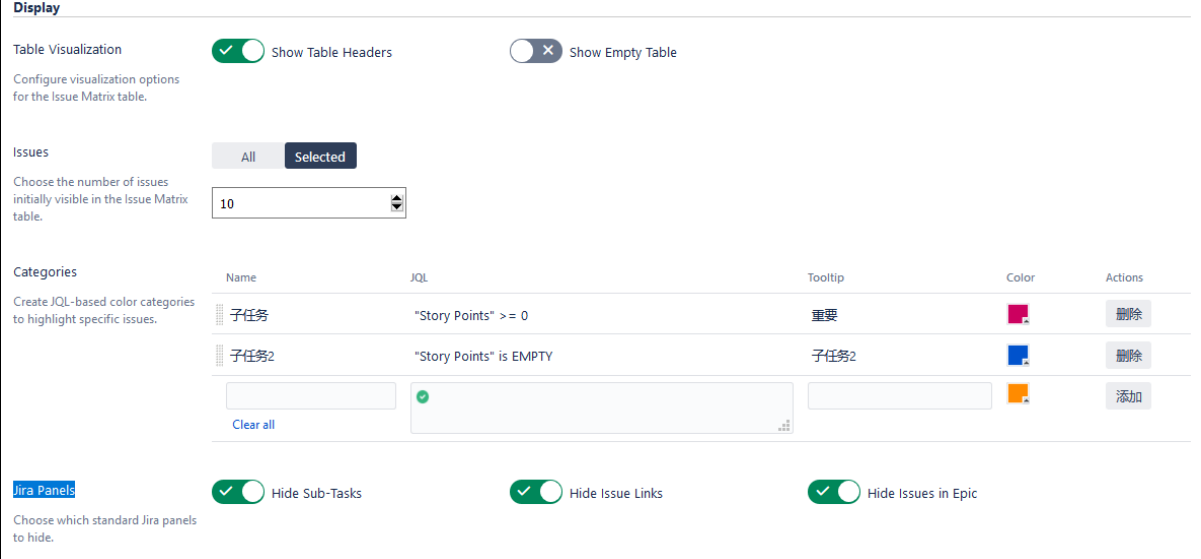

#### <span id="page-1-2"></span>矩阵可视化

问题矩阵表的可视化选项包括:

- 1. 展示表头
- 。<br>当选中此项时,Issue Matrix 面板将会展示选择列中配置的表头别列;否则不显示.
- 2. 展示空表 当选中的时候,Issue Matrix面板如果不包含满足任何条件的Epic时,Issue Matrix面板表依旧展示;否则,会像没有值的字段一样不显示。

# <span id="page-1-3"></span>问题数

当满足任何条件的Epic条数过多时,默认会展示全部的Epic。在这里可以设定初始的条数。

# <span id="page-1-4"></span>类型

可以通过子过滤器对满足条件的Epic进行分类,并通过颜色进行标识别。

#### <span id="page-2-0"></span>JIRA面板

可以通过设定,将原生的JIRA详情页中的面板隐藏掉,这些面板包括

- Epic面板
- Epic面板
- 问题连接面板

# <span id="page-2-1"></span>位置

在Jira中配置要显示问题矩阵的位置。在问题导航器和敏捷板中配置问题矩阵的可视化

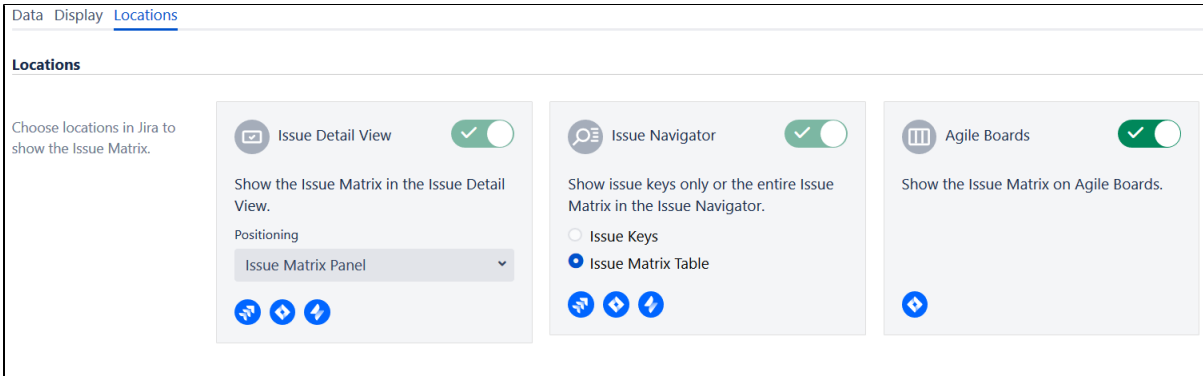